# 盘点标签检查表**(FRM0176)**

说明**:** 可于此界面预览或打印已生成的盘点标签(与"盘点标签打印"界面打印的标签格式 不相同),如盘点标签已打印,此菜单无需进行编辑。

### 栏位**:**

- 1)仓库编号:输入需要预览或打印的仓库代码;
- 2)标签编号:输入需要预览或打印的标签编号;
- 3)打印次数:系统自动默认,无需输入;
- 4)物品编号:输入指定预览或打印的物品编号;
- 5)种类:输入指定预览或打印的物品种类。

#### 功能按钮:

- 1) 打印预览: 预览盘点标签
	- 栏位条件输入后 -> 点击"预览报表" -> 进入打印选项窗口 -> 点击"开始(Start)" - > 进入报表预览界面
- 2)打印输出:直接打印盘点标签

栏位条件输入后 - > 点击打印输出 - > 进入打印选项窗口 - > 点击"Start"(开始)[或选 择所需打印格式(如 PDF、EXCEL 格式) - > 再点击"Start" -> 即按所选格式导出报 表]。

#### 操作:

如需要打印所有仓库的盘点标签,栏位条件无须作输入,直接点击"打印输出",然后点击 "Start",如下图:

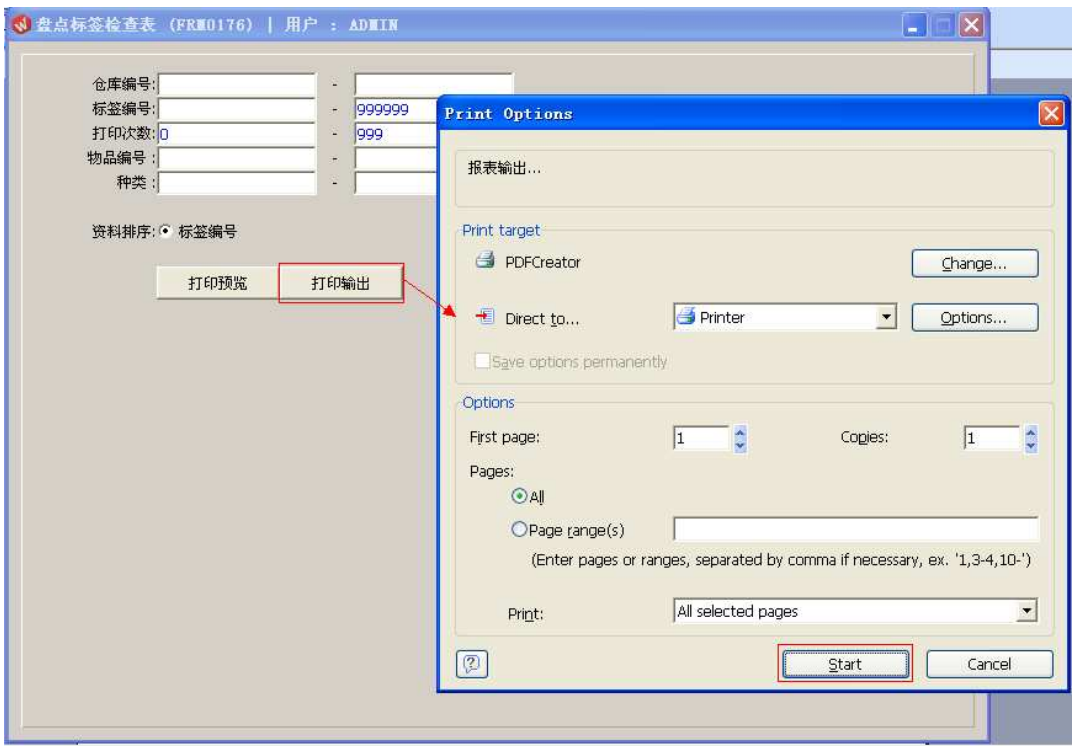

## 注意事项:

"栏位"可根据用户所需只输入其中一栏、多栏或空白均可。